# **Ewidencja**

Sekafi umożliwia ewidencjonowanie dowolnych elementów, według kryteriów dowolnie definiowanych przez użytkownika.

Dostępne są trzy metody dostępu do ewidencji:

# Dostęp z menu głównego lub paska narzędzi programu

Otwiera pełną ewidencję, wszystkich elementów zarejestrowanych w Sekafi.

# Dostęp z rejestrów

Otwiera ewidencję elementów dotyczących danego obiektu rejestru – np. wszystkich elementów danego kontrahenta lub zamontowanych w danej lokalizacji.

# Dostęp z katalogu modeli

Otwiera ewidencję wszystkich elementów danego rodzaju – np. wszystkich kas fiskalnych typu FooBar 2.0

Aby dodać nowy element do ewidencji, należy najpierw określić, jaki model, wybierany z katalogu towarów, dodawany jest do ewidencji. Po potwierdzeniu wyboru klawiszem "Wybierz", otwierany jest formularz elementu na ewidencji. Dostępne są na nim następujące zakładki:

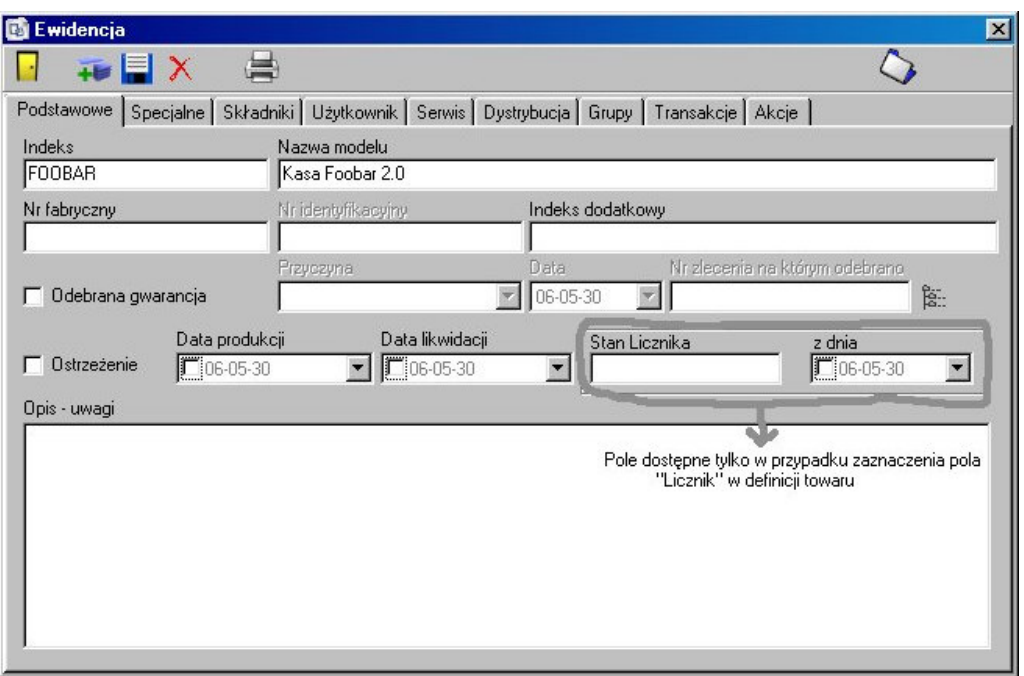

Zakładka zawierająca podstawowe informacje o ewidencjonowanym elemencie, takie jak indeks, nazwa modelu, numer fabryczny, identyfikacyjny oraz dodatkowy indeks, data produkcji i likwidacji. Istnieje także możliwość określenia, kiedy, z jakiego powodu oraz przy jakim zleceniu została odebrana gwarancja. Jeśli w definicji modelu

#### **Podstawowe**

zostało zaznaczone "Aktywne pole licznik" możliwe jest uzupełnienie wartości licznika i daty odczytu. Po włączeniu flagi "Ostrzezenie", Sekafi będzie alarmował, jeśli element zostanie użyty do zlecenia. Pole "opis – uwagi" może zawierać dowolny tekst.

# Specjalne / Urządzenia fiskalne

Jeśli element jest towarem z kategorii lub podkategorii "Urządzenia fiskalne", wyswietlana jest zakładka "Specjalne" z następującą zawartością:

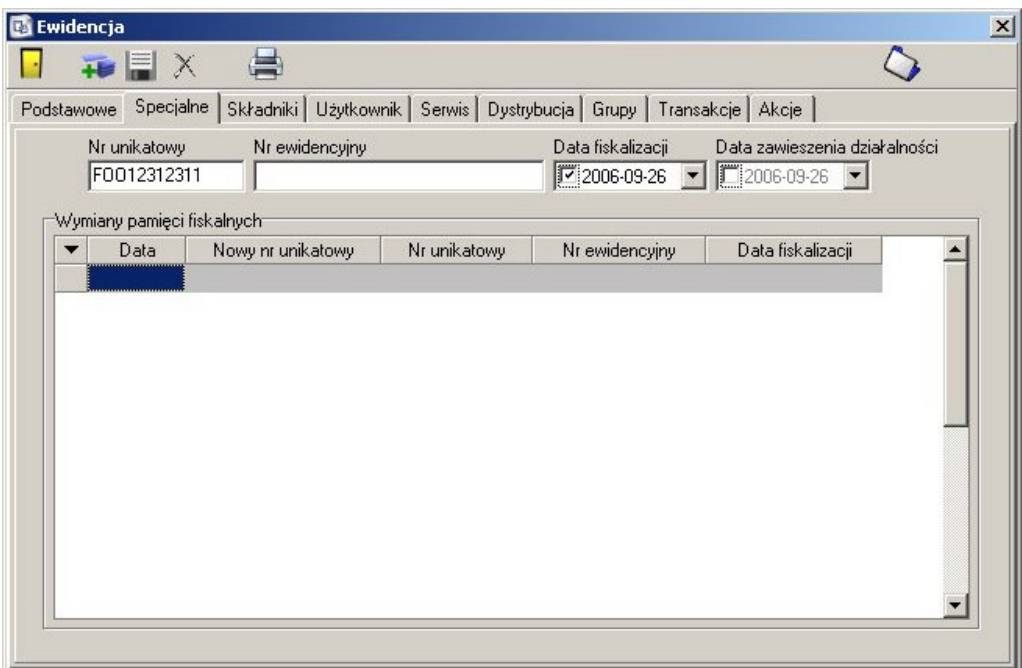

Zakładka zawiera informacje o wymianach modułów fiskalnych, dacie fiskalizacji i zawieszenia działalności oraz aktualnym numerze unikatowym i ewidencyjnym.

### **Specjalne / Pojazdy**

Jeśli element jest towarem z kategorii z włączoną flagą "Pojazdy", zakładka "Specjalne" zawiera następujące informacje:

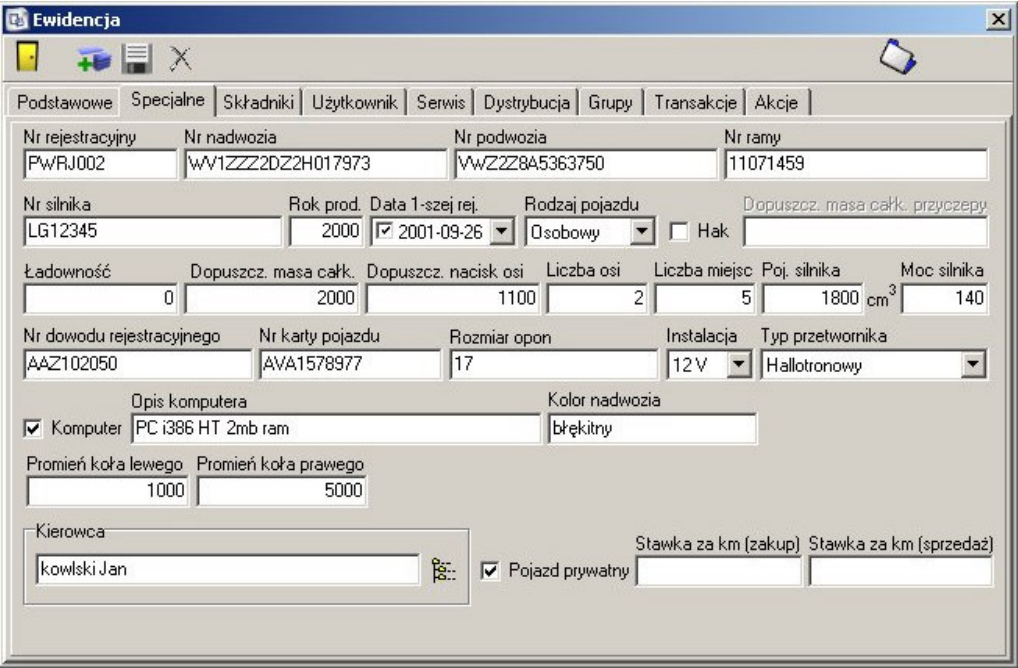

Zawiera ona podstawowe dane o pojeździe. Pola, które mają znaczenie dla programu, to:

#### **Numer rejestracyjny**

Używany do identyfikacji pojazdu w przypadku zleceń transportowych. Numer rejestracyjny należy także wpisać jako numer fabryczny na karcie "Podstawowe".

#### Pojemność silnika

Na podstawie pojemności silnika, wybierany jest z rejestru stawek za kilometr, koszt transportu.

#### **Kierowca**

Serwisant będący kierowcą danego pojazdu, podpowiadany domyślnie jako wykonawca zlecenia transportowego.

### **Pojazd prywatny**

Dla pojazdów prywatnych, Sekafi wylicza stawkę za kilometr należną właścicielowi pojazdu.

#### **Stawka za km**

Używane w przypadku pojazdów prywatnych. Jeśli pola są puste, to wybierane są wartości domyślne sprawdzane na podstawie rejestru stawek za kilometr. W przypadku, gdy dla danego pojazdu mają obowiązywać inne stawki, należy wypełnić pola.

### Składniki

Zakładka dostępna od wersji Plus.

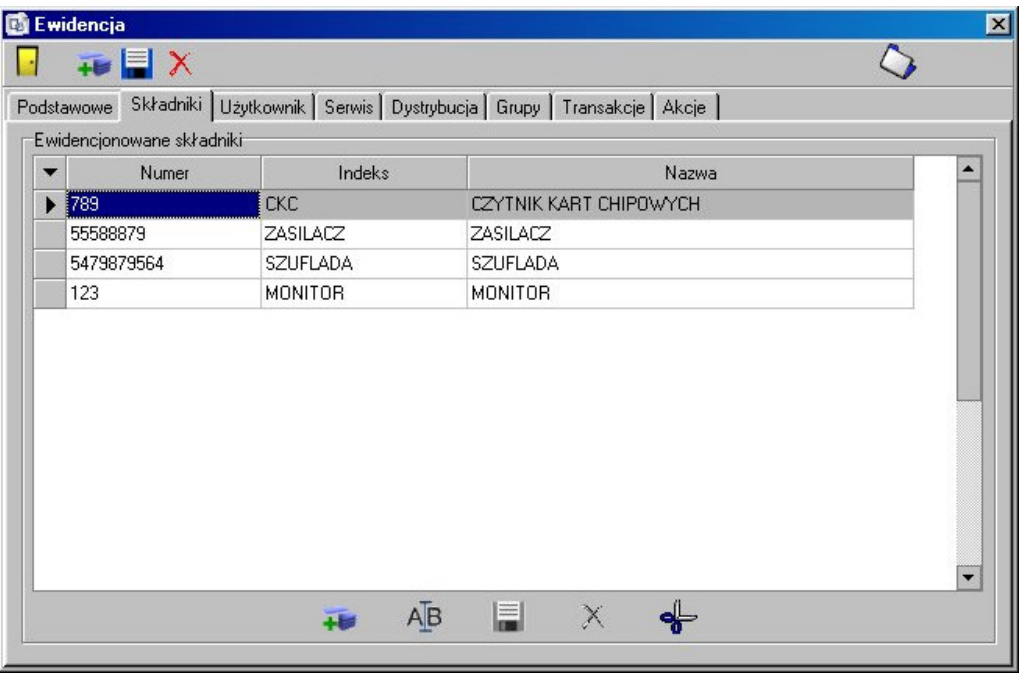

Zakładka zawiera informacje, o ewidencjonowanych składnikach związanych z danym elementem.

# Użytkownik

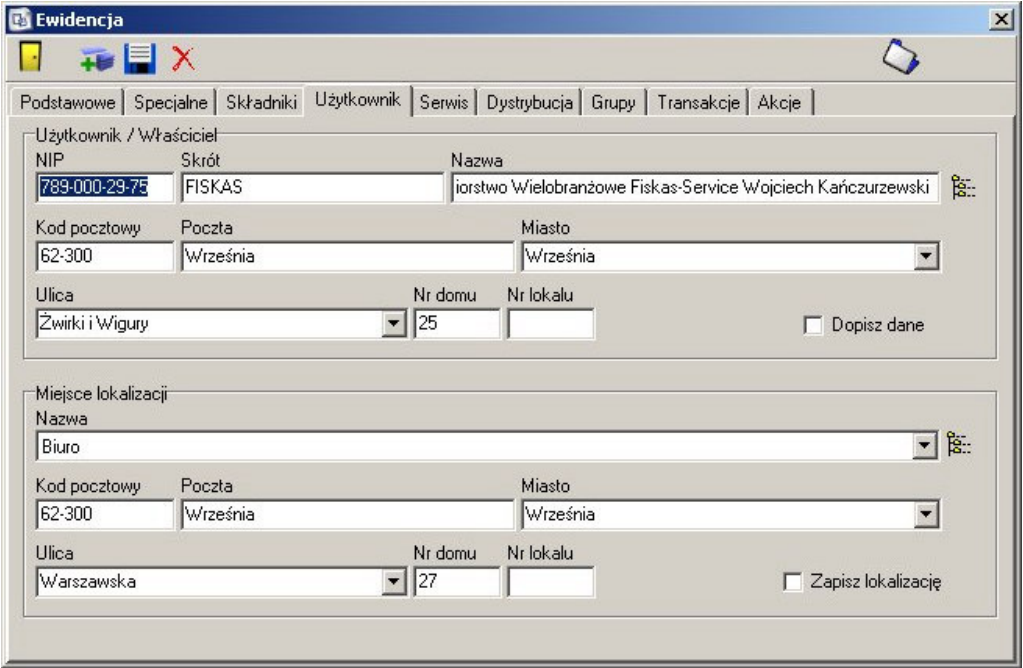

Zawiera informacje o użytkowniku danego elementu, wraz z lokalizacją. Dane mogą zostać wyszukane z rejestru kontrahentów lub lokalizacji – albo przez wpisanie początku numeru NIP, Indeksu lub nazwy, albo poprzez wciśnięcie klawisza wyszukiwania z całego rejestru. W przypadku, gdy użytkownik lub lokalizacja nie znajduje się w rejestrze, nalezy zaznaczyc odpowiednią flagę, oraz wypełnic wszystkie dane, co spowoduje automatyczne uzupełnienie rejestru. Na podstawie wpisanego kodu pocztowego, wyszukiwana jest miejscowość, poczta, a w miast, gdzie ulice przypisane są do urzędów pocztowych, także ulica.

#### **Serwis**

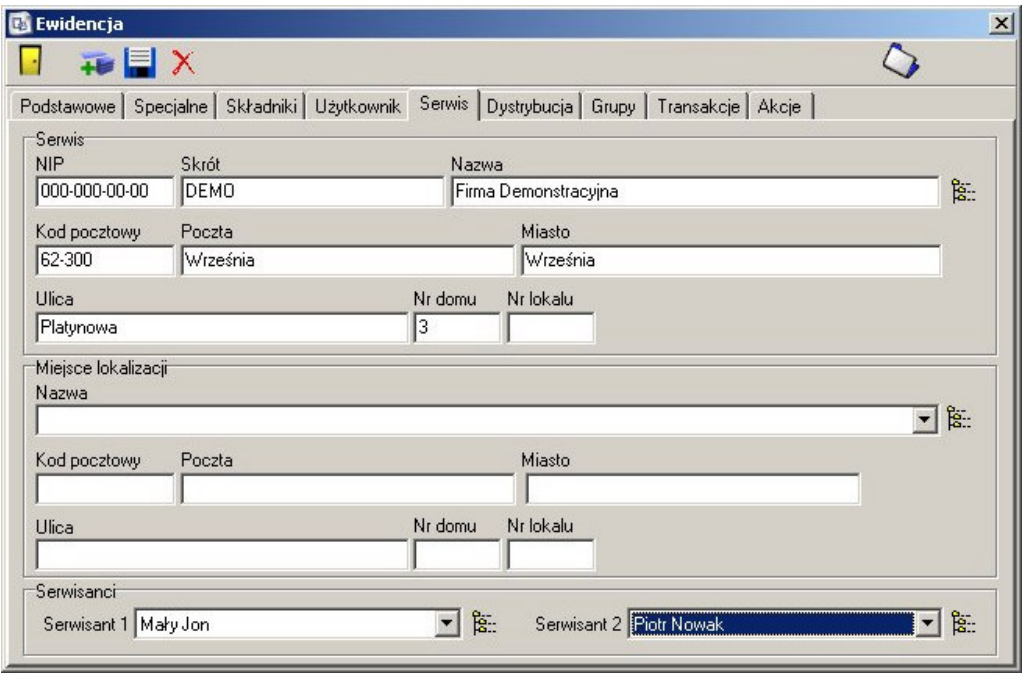

Dane o serwisie ewidencjonowanego elementu.

#### **W przypadku wersji Professional automatycznie ustawiana jest jako**  serwis własna firma. Obsługa zewnętrznych serwisów aktywna jest od **wersji Enterprise.**

Wybór serwisu możliwy jest albo poprzez wpisanie części numeru NIP, skrótu lub

nazwy, albo z pełnego rejestru, po nacisnięciu klawisza Lokalizacja serwisu wybierana jest albo z listy, albo z pełnego rejestru lokalizacji

serwisu, przy pomocy odpowiedniego przycisku.

Zakładka umożliwia również przypisanie do elementu dwóch serwisantów. Jeśli nie zostanie wybrane miejsce lokalizacji serwisu, do wyboru są wszyscy serwisanci zatrudnieni w danym serwisie. W przypadku, gdy lokalizacja została określona, do wyboru są tylko pracownicy danego oddziału.

# **Dystrybucja**

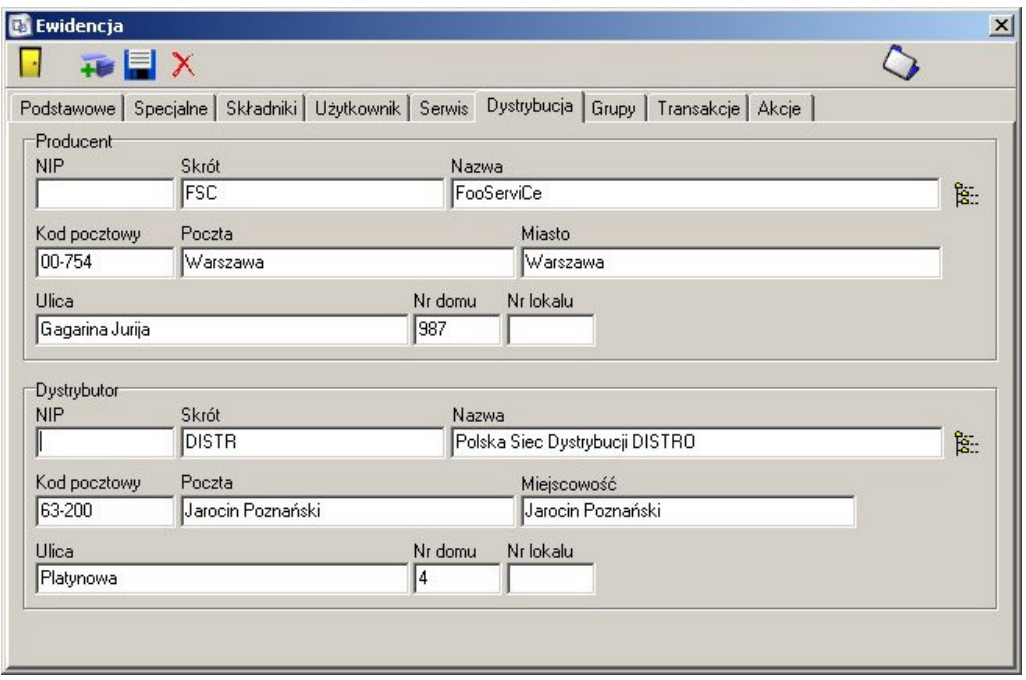

Zakładka "Dystrybucja" umożliwia zdefiniowanie dystrybutora i producenta danego elementu. Dane mogą zostać wyszukane z rejestru kontrahentów – albo przez wpisanie początku numeru NIP, Indeksu lub nazwy, albo poprzez wcisnięcie klawisza wyszukiwania z całego rejestru.

# **Grupy**

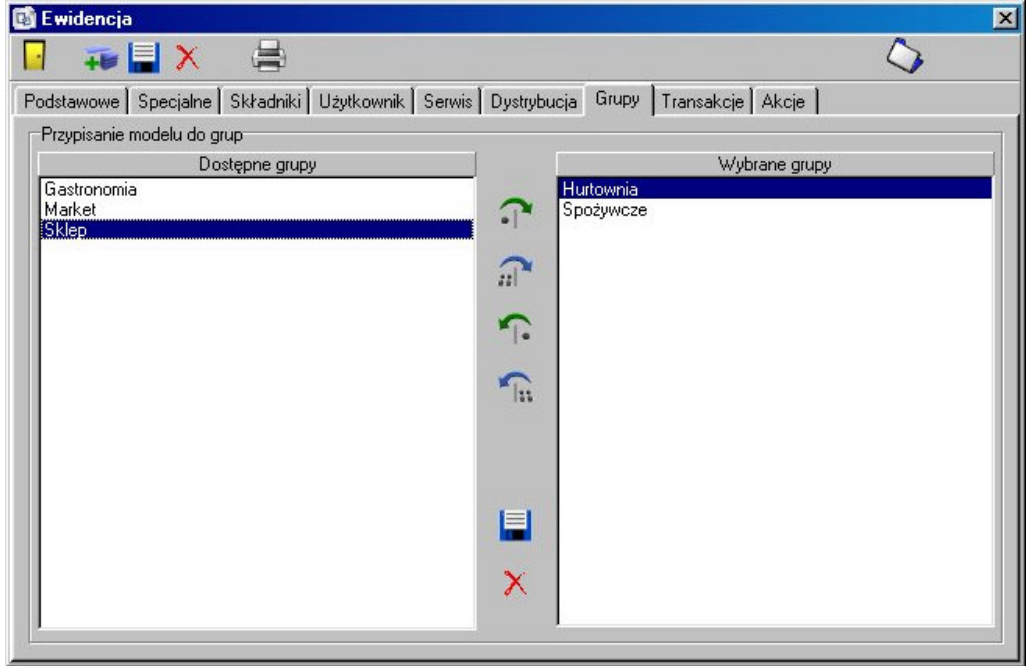

Zakładka pozwalająca zdefiniować przynależność elementu do wybranych grup. Umożliwia to szybsze wyszukiwanie oraz sporządzanie raportów i analiz.

Po stronie lewej widoczna jest lista dostępnych, nieprzypisanych grup, a po stronie prawej znajdują się wszystkie grupy, które zostały już przypisane.

### **Transakcje**

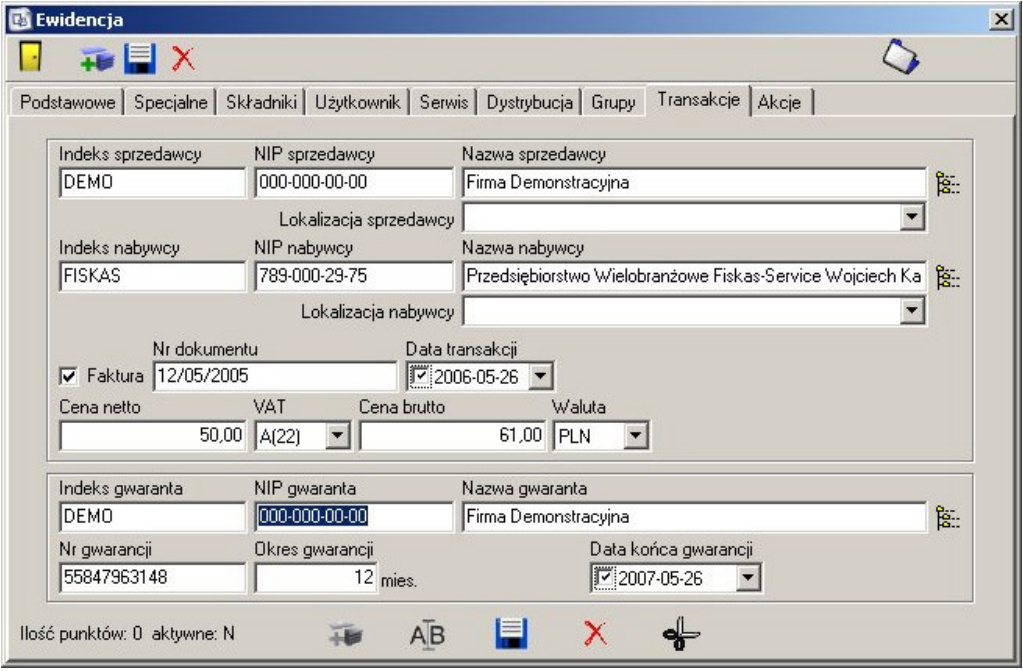

Zakładka umożliwiająca śledzenie transakcji dla danego elementu. Możliwe jest przechowywanie informacji o sprzedawcy, nabywcy, numerze faktury, dacie transakcji oraz cenach. Dane sprzedawcy i nabywcy mogą zostać uzupełnione na podstawie numeru NIP, indeksu lub nazwy lub wybrane z rejestru kontrahentów.

Dodatkowo, zakładka przechowuje informacje o gwarancji – kto jest gwarantem, jaki jest numer i okres gwarancji, oraz kiedy zostanie zakończona. Dane gwaranta można uzupełnić identycznie jak dane sprzedawcy i nabywcy.

### **Akcje**

Zakładka dostępna tylko dla tych elementów ewidencji, które są serwisowane przez naszą firmę.

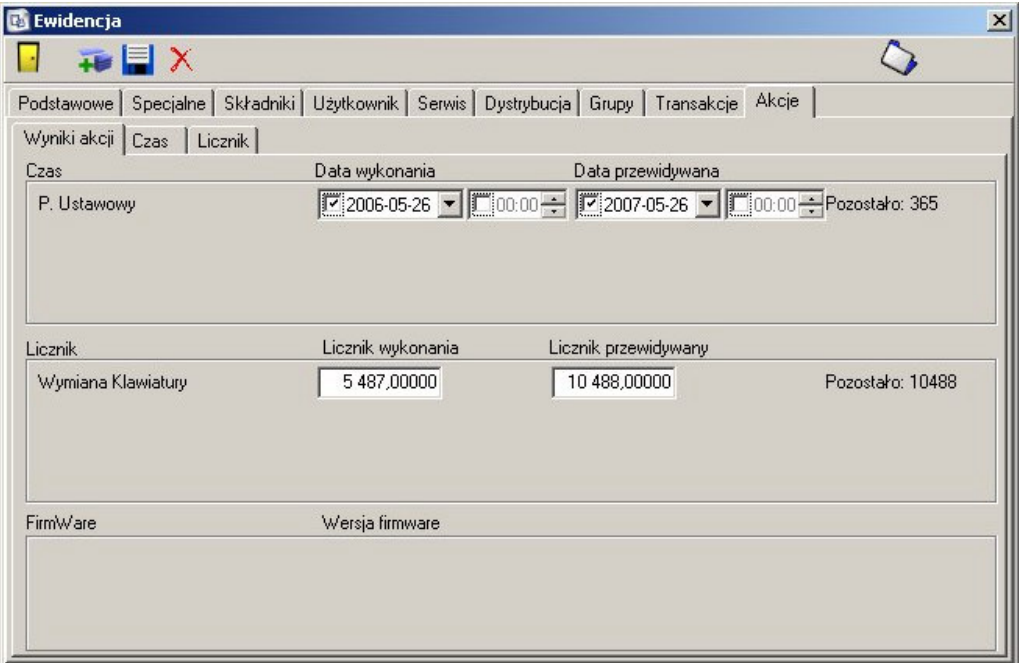

Zakładka umożliwia definiowanie akcji dla elementu zależnych od czasu, licznika i firmware. Mechanizm akcji opisany jest w dziale "Rejestr Kategorii Towarów i Usług".

Podzakładka "Wyniki akcji" zawiera informacje o przeprowadzonych akcjach, oraz przewiduje, kiedy powinna zostać wykonana następna akcja. Jeśli termin wykonania akcji upłynął, Sekafi poinformuje o tym po wejściu na kartę elementu ewidencjonowanego oraz w raportach.

#### **Skojarzone elementy**

 $\bullet$ Przejście do zleceń dla danego elementu ewidencjonowanego